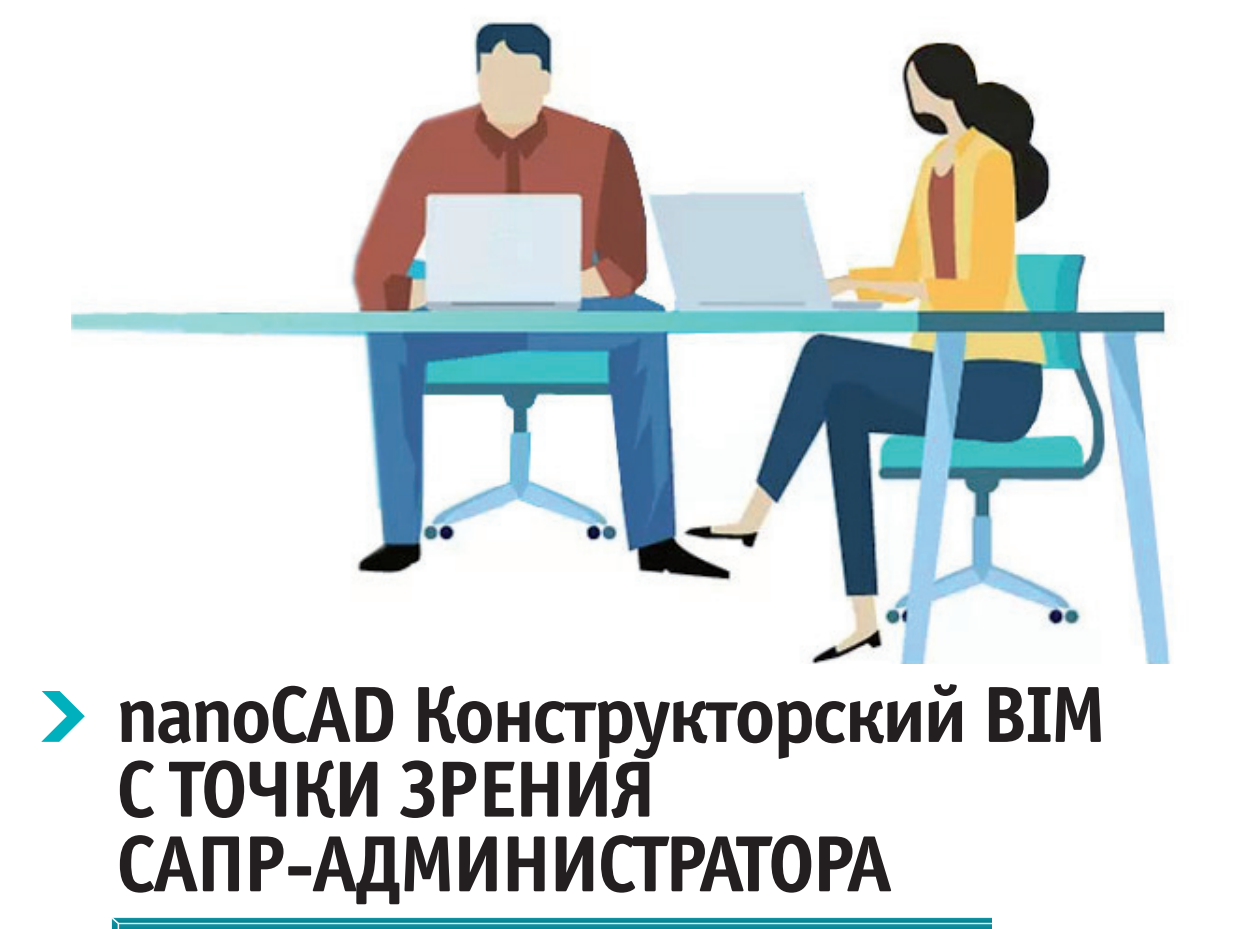

# **Введение**

Эта статья представляет тот необходимый минимум, который, по мнению автора, следует учитывать при администрировании ПО папоСАД Конструкторский ВІМ (версия 2.0). В первую очередь подразумевается использование данного ПО в корпоративной среде. Материал также будет полезен инженерам, работающим в однопользовательском режиме и желающим лучше понять некоторые особенности настройки программы.

# Общая информация

Для начала взглянем на ПО "сверху" и рассмотрим основные программные компоненты.

- **nanoCAD.** Это платформа, на которой работает nanoCAD Конструкторский RIM
- Базы данных. ПО активно использует библиотеки стандартных компонентов. На сегодня поддерживаются две БД: MSSQL (в том числе версия Express) и PostgreSQL.
- 3D-ядро. Работа в nanoCAD Конструкторский ВІМ - это прежде все-

го работа с 3D Solid геометрией. К использованию рекомендуется ядро C3D, но поддерживается и ACIS.

Все сказанное наглядно представлено на

Важные особенности, о которых нужно знать при "взгляде сверху":

в условно однопользовательском ре-**College** жиме достаточно режима "Установить  $\rightarrow$  Далее  $\rightarrow$  Далее". Все компоненты установятся, ПО будет готово

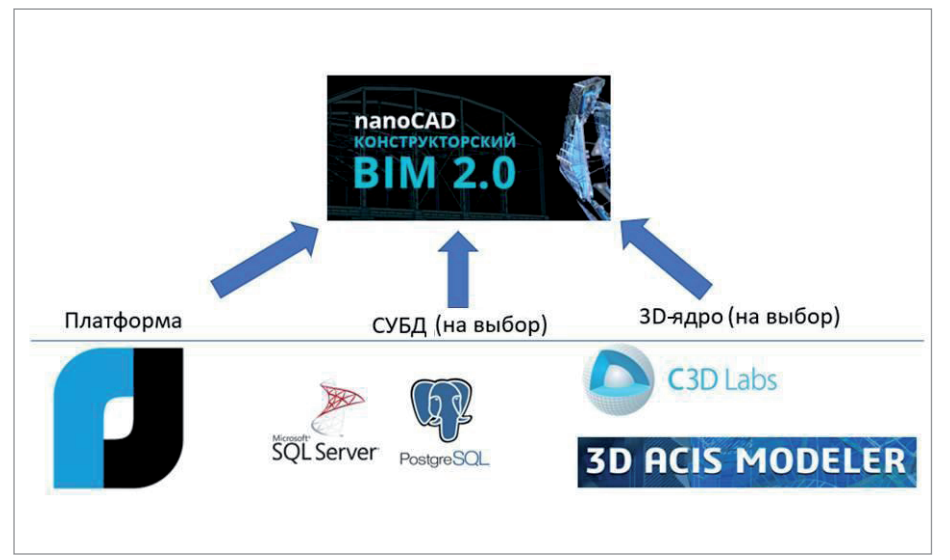

Рис. 1

рис. 1.

#### **В Параметры приложения**  $\times$ ⊟ Системные настройки ⊟ База данных CADLIb progest База данных □ Параметры объектов **Соединение с базой данных**  $\times$ Пользователь • Текущий пользователь Windows ○ Пользователь Microsoft SQL Server Имя пользователя Пароль Колонна-ригель Сервер localhost\SQLEXPRESS  $(51)$ U NBS\_Library\_R2 Имя базы данных  $\checkmark$  $\alpha$ Отмена

Рис. 2

к работе. Но при таком режиме все базы данных, настройки и т.д. хранятся на локальной машине.

- Рано или поздно возможностей локальной работы становится недостаточно. Тут я имею в виду создание собственных библиотечных элементов, пользовательских отчетов/спецификаций - для этого зачастую требуется специалист по САПР и/или необходимы консультации и плотная работа с вендором/дилером и детальная настройка ПО.
- "Под капотом" часть программных компонентов использует движок Model Studio CS. В частности, через него организована вся работа с библиотекой стандартных компонентов.
- $\mathcal{L}_{\rm{max}}$ В линейке программных продуктов АО "Нанософт" сейчас идет переход на модульную архитектуру. То есть "поверх" nanoCAD может работать несколько компонентов/модулей, является молулем и сам nanoCAD Конструкторский ВІМ.

Из последнего пункта следует, что:

- администрирование по факту тоже "модульное". Если, к примеру, используются nanoCAD + СПДС + Конструкторский ВІМ (а это сейчас возможно в одном интерфейсе), то настройки этих модулей индивидуальны и должны прорабатываться для каждого модуля отдельно;
- такой подход обеспечивает большую гибкость в лицензировании, но сопряжен с некоторыми накладными расходами на администрирование:

• следует четко разграничивать объекты чертежа, созданные в одном модуле, и объекты, созданные в других. Понимание этой концепции (подробности которой оставим за рамками данной статьи) впоследствии позволит организовать правильную работу с \*.dwg и/или ВIMмоделью.

# От общего к частному

1. База данных стандартных элементов При работе в корпоративной среде важно обеспечить единство используемых элементов. Соответственно, нужна централизованная БД, управляемая САПР-администратором. Сама БД хранит геометрию элемента (2D/3D), набор атрибутов объекта и все связи между ними.

Структуру таблиц БД вы можете видеть с помощью sqlmanagementstudio, pgadmin для PostgreSQL либо любого другого аналогичного инструмента (к примеру, dbeaver). Как правило, это не требуется, но если есть специфические задачи или просто очень интересно...

Официальным редактором для САПР-инженера в данном случае является Менеджер библиотеки стандартных компонентов, который поставляется в составе серверной части nanoCAD Конструкторский ВIM. Также этот Менелжер включен в листрибутивы линейки Model Studio CS. Вообще Конструкторский ВІМ "из коробки" обеспечивает минимально необходимый набор инструментов для работы с БД стандартных элементов. Например, для создания и внесения собственных элементов, в том числе с большой номенклатурой типоразмеров. Более сложные случаи (объемная структура каталогов, сложные связи) предполагают использование Менелжера библиотеки стандартных компонентов. Там же настраиваются, например, права доступа.

Рис. 3

Само подключение к БД стандартно: Настройки → Системные настройки  $\rightarrow$  База данных (рис. 2).

Конфигурация подключения на клиентской машине хранится в \$AD\  $BIMStructure \Library \Lib$  settings.xml (здесь и далее ради удобства чтения будут использоваться сокращения для путей к файлам настроек: \$AD и \$PF. Полные пути приведены в примечании, помещенном в конце статьи).

Процесс создания и внесения элементов БД достоин отдельной (и, вероятно, не единственной) статьи. На старте стоит понимать, что процесс созлания сложных объектов со множеством взаимосвязей (в БД "из коробки" их, кстати, много и они открыты для редактирования) не относится к задачам инженера-проектировщика, хотя все штатные инструменты ему доступны. Этим или должен заниматься инженер по САПР либо ВІМ-менеджер, или элементы должны создаваться на стороне вендора. Пример полностью параметрического (то есть динамически меняющегося по колонне/ригелю) соединения показан на рис. 3.

 $\times$ 

自

AB

 $\times$ 

8

西

#### Экспорт данных

# Создание отчета Выберите отчет. Если требуется его изменить, установите соответствующий флажок. <Новый профиль> Данные для ведомости расхода стали Данные для спецификации металлопроката Спецификация к схеме расположения ростверков и фундаментов Спецификация конструкций (КЖ) Спецификация конструкций (KM) Спецификация металлического узла Спецификация на элемент конструкции (КЖ, сборка) Спецификация на элемент конструкций (КЖ) Спецификация на элемент конструкций (КМ) Спецификация сборных элементов (КЖ) Спецификация элементов армирующей сетки Спецификация элементов монолитных ростверков

Рис. 4

Администрирование и доработка БД стандартных элементов - одна из самых трудоемких задач САПРадминистратора этого ПО.

2. Настройка отчетов и спецификаций При коллективной работе обычно требуется использовать отчеты/спецификации. И производить их индивидуальную настройку.

Штатный редактор спецификаций, помимо того что содержит готовые настроенные по ГОСТ шаблоны, очень гибок и позволяет настраивать практически любые виды необходимых отчетов из модели.

Такая настройка - это также задача САПР-администратора. Все спецификации (в том числе новые) должны быть утверждены и по возможности храниться централизованно. Но в данном случае настройки не хранятся в БД - это отдельные XML и дополнительные файлы. Структура здесь следующая:

- $\mathcal{S}PF\backslash BINStructure\backslash Export$  правила выборок из ВІМ-модели:
- $SPF\Set{Settings\}MStructure\Set{Specifi$  $cations - XML$   $u$  view,  $XML - 3To$ настройки организации таблицы на панели Спецификатора (номер позиции, чтобы проставлять ее автоматически, поле примечания и т.д.). View - размеры столбцов на панели Спецификатора (на них можно не обращать внимания):
- $\blacksquare$   $\mathcal{S}$  PF\Settings\BIMStructure (см. п. 3) - шаблоны таблиц, которые выкладываются в \*.dwg (там же можно найти шаблоны для Word, Excel).

Существуют два подхода к распространению этих настроек:

- без специальных приемов. Создали новую спецификацию - и просто "раскопировали" ее всем. кому она необходима;
- использование специальных инструментов САПР-алминистратора - к примеру, модуля "Корпоративное управление" от компании "Нанософт".

Список шаблонов спецификаций "из коробки" представлен на рис. 4.

### 3. DWT-шаблон для новых проектов

Изначально хранится в *\$PF\Settings\* BIMStructure\DwgTemplates. Тут все стандартно. Задали необходимые слои, типы линий, шрифты и т.д. - и сохранили. Пути распространения аналогичны представленным в п $\overline{2}$ 

### 4. Шаблоны настройки 2D-видов

Настройки генерации видов также хранятся в XML. Их назначение - задавать правила генерации проекции, масштаб, фильтр объектов из модели, правила генерации линий и т.д. (то есть все то, что мы настраиваем в диалоге Вставка проекций). Плюс настройки **K** TOMV  $\mu_3$   $\beta$ AD BIMStructure\Dimensions - это XML с правилами генерации размеров и выносок. Настраиваются в диалоге Мастер простановки размеров (URS DIM WIZARD).

### 5. ІFC и настройки экспорта

С выходом версии 2.0 в nanoCAD Конструкторский **BIM** появился мошный и довольно любопытный функционал, позволяющий настраивать маппинг параметров объектов,

созданных в ПО, на параметры IFC. То есть теперь существует возможность создавать собственную IFCсхему под требования экспертизы/ заказчика/смежников. В поставке есть готовые схемы, они находятся  $B$   $S$ PF\Settings\BIMStructure\IFC\_ Specificators.

Поскольку это опять же XML, пути распространения новой схемы аналогичны представленным в п. 2.

6. САDLію и среда общих данных (опционально)

nanoCAD Конструкторский ВIM поллерживает возможность интеграции с CADLib. Если вы используете это ПО, лостаточно только указать настройки подключения аналогично тому, как это представлено в п. 1. База ланных в CADLib, как правило, создается отдельно "на проект" и настраивается САПР-администратором.

## Заключение

Пожалуй, это все основные настройки, о которых стоит как минимум знать перед началом использования nanoCAD Конструкторский ВІМ в корпоративной среде. Использование либо неиспользование тех или иных возможностей кастомизации ПО сильно зависит от конкретных рабочих задач, а также от наличия или отсутствия САПР-администратора/ ВІМ-менеджера.

Некоторым минусом для администрирования является невозможность централизованного хранения ряда настроек (отсутствует возможность использовать сетевые пути до места хранения тех же XML-файлов). Однако в целом при должном администрировании система настроек проявляет достаточную гибкость и позволяет без проблем интегрировать nanoCAD Конструкторский BIM в корпоративную среду.

Примечание. Сокрашения, используемые для путей к файлам настроек:

- $\blacksquare$   $\text{SPF}$   $\vdash$  C:\Program Files\Nanosoft\ папоСАД Конструкторский ВІМ х64  $20<sup>o</sup>$
- **COL**  $\AD - C:\User\User\AppData\Roaming$ Nanosoft\nanoCAD Конструкторский  $RIMx6420$

Екатерина Шишлакова, специалист по САПР ООО "ИнфоИндастри", авторизированного дилера АО "Нанософт" www.infoind.info